## **GIS-GPS Quick Start COMPUTER SETUP INSTRUCTIONS FOR MACS**

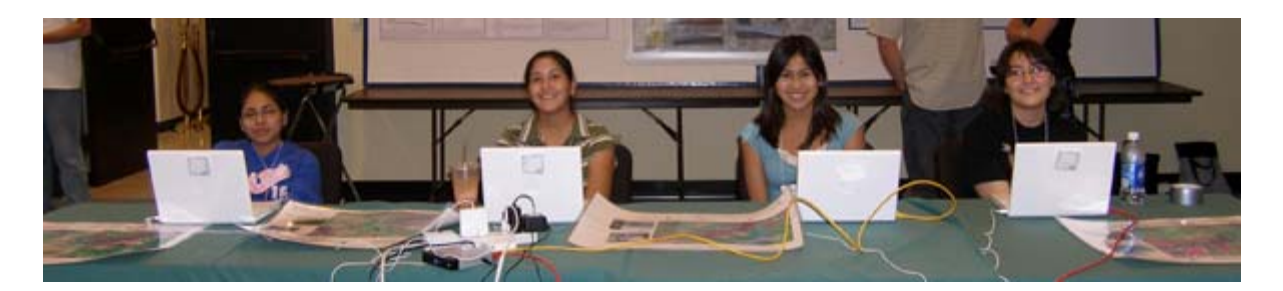

These instructions are provided to allow rapid setup of Mac computers with all the software, data and file structures necessary for MapTEACH GIS and GPS lessons. It is very important that these instructions be followed exactly if participants are to work through the lessons smoothly; please pay very close attention to pathnames and syntax. Deviations from the indicated file structures and pathnames will result in discrepancies with the lesson instructions.

(While not recommended, and only if teachers and students are well-versed in computer file structures and directory trees, substitutions may be made in the user setup and corresponding lesson instructions where pathnames are indicated for the user's working directory and MapTEACH data folder.)

## **Where to Get Software and Data**

Software and MapTEACH GIS data can be downloaded from the MapTEACH website at http://www.mapteach.org, or provided by MapTEACH on a DVD by contacting:

De Anne Stevens - MapTEACH Alaska Division of Geological & Geophysical Surveys 3354 College Road Fairbanks, AK 99709-3707 Tel: 907-451-5014 E-mail: deanne.stevens@alaska.gov

## **Computer Specifications**

Computers - one for each student is best or two students can share. The computers must meet the following minimum specifications:

- MacOS 10.3 or above, 100 MB hard drive space, Internet connection; recommend G4 or faster processor and more than 64 MB RAM.
- MapTEACH recommends Mac OS 10.4 or above, and 500 MB hard drive space (400 MB for data).

# **Setup Instructions**

#### **Step 1: Set up user account and workspace**

- 1. Make a new user account named **student** with standard permissions
- 2. Log in as **student**
- 3. In Finder, navigate to **/Users/student**
	- a. Make a new folder under **student** named **MapTEACH \_Work**
	- b. When executed correctly the full pathname leading to the student workspace should be: **/Users/student/MapTEACH\_Work/**

### **Step 2: Install software and make easily-accessible software icons**

\*\*\* Stay logged in as **student**!!! - Permissions can be complicated by installations done as administrator, making data and work spaces inaccessible to the participant

- 1. **Install AEJEE** software, accepting all defaults; you may have to authenticate as administrator
	- a. Double-click on the AEJEE installer file and it will auto-install. AEJEE defaults to install in [hard drive]/ESRI/AEJEE
	- b. In Finder, navigate to **/ESRI/AEJEE**
		- i. Drag the AEJEE icon to the task bar at the bottom of the screen
		- ii. Drag the AEJEE icon to the left side of the Finder window, under the list of users
- 2. **Install Garmin BaseCamp** software, accepting all defaults; you may have to authenticate as administrator
	- a. Double-click on the Garmin BaseCamp installer file and it will autoinstall
	- b. In Finder, navigate to **/Applications**
		- i. Drag the Garmin BaseCamp icon to the task bar at the bottom of the screen
		- ii. Drag the Garmin BaseCamp icon to the left side of the *Finder* window, under the list of users
		- iii. Drag the TextEdit icon to the task bar at the bottom of the screen
		- iv. Drag the TextEdit icon to the left side of the Finder window, under the list of users
- 3. **Install GPSBabel** software using following instructions:
	- a. Drag GPSBabel .dmg file to the desktop
	- b. Double-click the .dmg file to open the GPSBabel folder in *Finder*
	- c. Drag the GPSBabel icon to the task bar at the bottom of the screen
	- d. Drag the GPSBabel icon to the left side of the Finder window, under the list of users

e. Close the GPSBabel folder

\*\*\*DO NOT remove/delete the GPSBabel folder and .dmg file from the desktop – these must both remain on the desktop for the program to work

### **Step 3: Load MapTEACH data**

- 1. Load MapTEACH data by copy-pasting or drag-and-dropping the folder **Data\_MapTEACH\_WGS84** into the folder **/ESRI/AEJEE/Data** on the computer's hard drive
- 2. When executed correctly the full pathname leading to MapTEACH data sets should be: **/ESRI/AEJEE/Data/Data\_MapTEACH\_WGS84/**